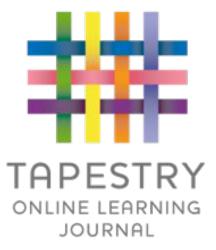

# Tapestry Online Learning Journal

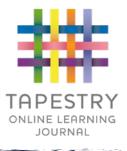

- ► Tapestry is an online learning journal system
- There is an app and browser version available
- We can use it to record children's learning and development using tablet devices and PCs
- We can set you up as parents with your own secure logins so you can view your child's/class profile
- When your child moves up the school, we can export a PDF copy of your child's journal and a ZIP file including photos and videos for you
- If they move to another setting also using Tapestry, their journal can be transferred across as well as your account

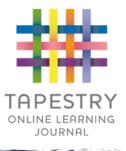

- We can upload media, meaning you can see pictures and videos of what your child is really up to whilst they are with us
- There are greater opportunities to extend your child's learning at home – you will be able to follow on from what they have done at school

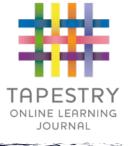

# How is the data kept safe?

- A password is required to access Tapestry, remember the stronger the password you set, the more secure your account is
- You are linked manually to your child/children so you can only view observations for them
- We don't need to store any of the data entered onto Tapestry, they store it for us on secure cloud servers within the EU

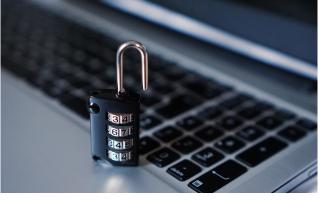

- Data is stored separately for each school
- Tapestry's developers and support personnel require our permission to access our Tapestry account
- For more information about Tapestry security you can go on their website <u>https://tapestry.info/security.html</u>

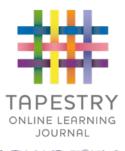

# Logging in

- To login to Tapestry we will need to have an email address for you
- Once you activate your account you can then login using your email and password
- You can reset your password by email if you forget it
- Passwords are case sensitive
- Remember to set a strong password
- You can read this article for some guidance on how to set a strong and memorable password <u>https://eyfs.info/forums/topic/47249-pass</u> word-setting-advice/

| ##            | TAPESTRY<br>ONLINE LEARNING JOURNAL |
|---------------|-------------------------------------|
| Email address |                                     |
| Password      |                                     |
|               |                                     |
|               | Log in                              |

Observations

- When you login to your account you will be able to see any observations for your child that have been added to their journal
- You will be able to see any photos/videos/audio files/documents attached to the observation, though if it's a group one, this will depend on whether all of you giving your consent for other relatives to see photos/videos including your child
- Underneath the media you will see the notes, so the actual observation

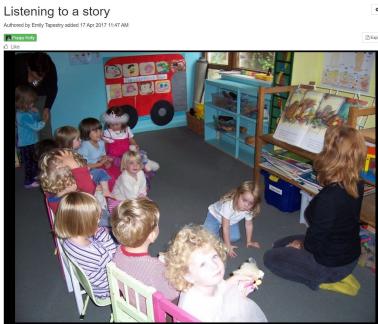

Tapestry Nursery has given you permission to download these photos and video

Notes

This morning, after we had all tidled up, we sat on the number carpet where one of our teachers read a story about a little girl who is searching for a star. (Laura's Star). We all listened really well and discussed various aspects of the story. We each made our own predictions of what might happen next and how we think the story might end

Comments Add a comment

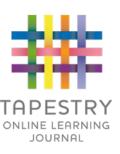

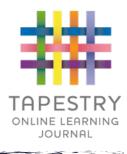

### Memos

- Memos allow us to share messages with you such as reminders and celebrations of our learning in class
- They are separate to observations

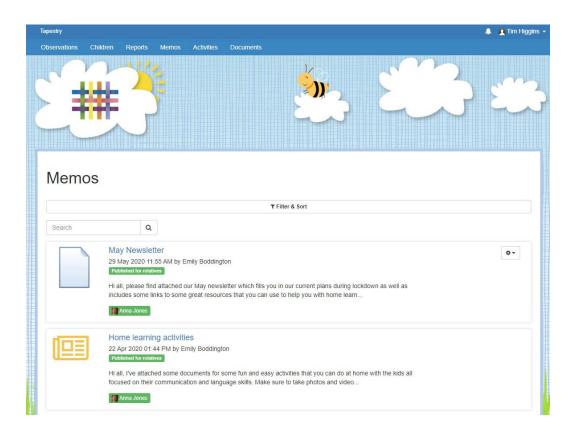

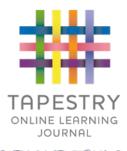

# Notifications

- If you would like to receive notifications it's possible to receive email notifications immediately, daily or weekly
- There are different notifications for things like new observations
- On the app (only on the new version) you can also receive push notifications

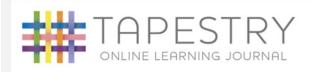

#### **Tapestry Notification**

Hello Natalie Kelly, you have a new notification from Tapestry Nursery

Emily Tapestry added observation Poppy's favourite book. 29 Oct 2019 04:49 PM

If you'd like to change how you receive your Tapestry notifications, please login to Tapestry using a web browser and change your notifications preferences.

Please do not reply to this email If you are having any issues with your account you should contact **Tapestry Nursery** Email: <u>emily@tapestry.com</u>

Click here to unsubscribe

**Tapestry Nursery** 

Emily Boddington added observation Poppy and her favou..

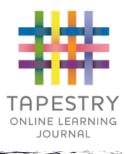

## Care Diary

- We can use the Care Diary on Tapestry to share with you any toileting entries.
- It's only available on the browser version of Tapestry

| Care Diary      |                       | 30/10/2019 |   |
|-----------------|-----------------------|------------|---|
|                 |                       |            |   |
| Time            | 12:00 PM              |            |   |
| Meal name       | Lunch                 |            |   |
| Food            | Most of tuna sandwich |            |   |
| Drink           | Water 100ml           |            |   |
| Created by      | Emily Tapestry        |            |   |
|                 |                       |            |   |
| Write a comment |                       |            | 1 |